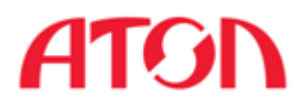

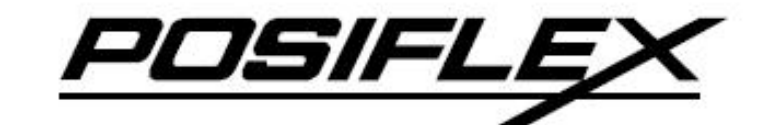

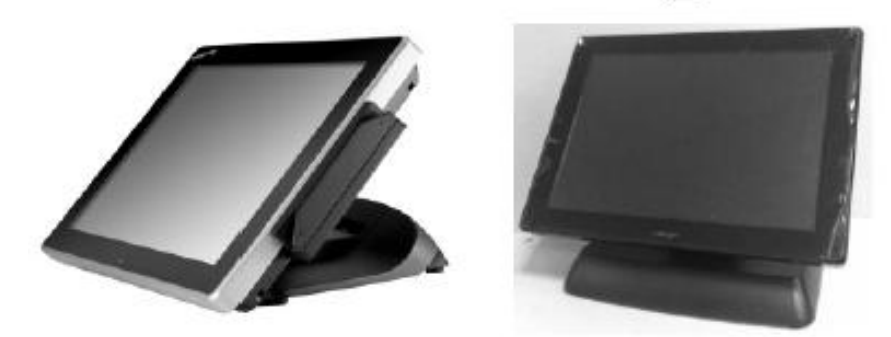

# Безвентиляторный сенсорный терминал XT – 3015 Руководство по эксплуатации

Москва 2013

# **XT-3015 Безвентиляторный сенсорный терминал Руководство по эксплуатации** Rev. Original

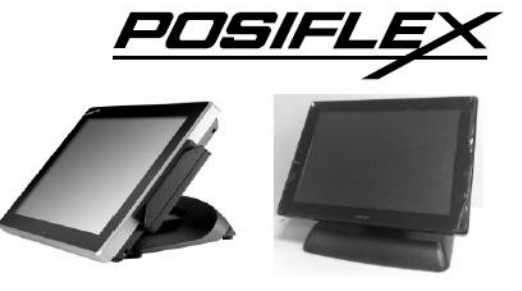

#### **Замечания:**

Данное оборудование производит, расходует и излучает радиочастотную энергию и если оно не установлено и не используется в соответствии с технологическими инструкциями по эксплуатации, то может вызвать помехи в радиосвязи. Оборудование было проверено, и получены данные о его соответствии нормам цифровых устройств, разработанных для обеспечения достаточной защиты и предотвращения помех при использовании в коммерческой среде. Вероятно, действие этого оборудования в жилом районе может вызвать помехи, в таком случае пользователь будет обязан принять меры, необходимые для устранения неполадок, за свой счет.

#### **Ограничение гарантии:**

Гарантия прекращается автоматически в случае, когда устройство вскрывают не специалисты. Пользователю следует проконсультироваться со своим дилером по поводу возникшей проблемы. Гарантия становится недействительной, если пользователь не следует инструкциям по применению, указанным в приложении к этому продукту. Производитель не несет никакой ответственности за поломку или вред, вызванный неправильным использованием устройства.

#### **О данном руководстве:**

Компания Posiflex Technologies, Inc. приложила все усилия для точной передачи содержания этого руководства. Тем не менее, Posiflex Technologies, Inc. не принимает на себя обязательств за какие-либо технические погрешности или редакционные или же другие ошибки или упущения, содержащиеся здесь: ни за прямые, косвенные, ни за побочные или же другие убытки, включая потерю данных или прибылей без ограничений, происходящих в результате действия или использования данного материала.

Эта информация представлена "как есть" и Posiflex Technologies, Inc. категорически отказывается от какихлибо представленных, предполагаемых или установленных гарантий, включающих подразумеваемые гарантии товарной пригодности или соответствия для определенной цели, действительного правового титула и против контрафакта.

Информация, представленная в данном руководстве, содержит только необходимую информацию по комплектации оборудования для обычного пользователя и может быть изменена при внесении изменений без уведомления. Posiflex сохраняет за собой право на изменение дизайна товара, конфигурации и драйверов без предупреждения. Системный администратор должен предоставлять соответствующие уведомления и инструкции для использования специальных опций этого продукта. Пользователь сможет найти актуальную информацию по этому устройству на сайтах: [http://www.posiflex.com,](http://www.posiflex.com.tw/) [http://www.posiflex.com.tw](http://www.posiflex.com.tw/) или [http://www.posiflexusa.com.](http://www.posiflexusa.com/) 

Все данные должны быть сохранены на резервном носителе перед установкой любого драйвера или внешнего периферийного устройства. Posiflex не несет никакой ответственности за какую-либо потерю данных из-за пользования (в т.ч. неправильного) этим или каким-либо другим продуктом компании.

Все права строго зарезервированы. Никакой раздел этой документации не подлежит копированию, хранению в информационно-поисковой системе или же распространению каким бы то ни было образом: электронным, механическим, фотокопированием или как-то иначе, без предварительного заключения специального письменного согласия с компанией Posiflex, Inc., разработчиком данного продукта.

#### **© Все права защищены, компания Posiflex Technologies, 2013** P/N: 16640900010

Все товарные знаки и название продукта являются правом собственности соответственных обладателей.

# **ПРЕДУПРЕЖДЕНИЕ ДЛЯ НАШИХ УВАЖАЕМЫХ ПОКУПАТЕЛЕЙ:**

● Прежде чем работать с устройством, пожалуйста, прочитайте все инструкции и документы, представленные вместе с ним. Не принимайте никаких преждевременных мер, пока вы не будете иметь полного представления о возможных последствиях.

● Внутри этого устройства находится литиевый аккумулятор. Пожалуйста, всегда следуйте местным законам и постановлениям об охране окружающей среды, касающимся утилизации использованных батарей, и всегда заменяйте их батареями только того же типа.

● Если в вашем устройстве установлена батарея - источник бесперебойного питания (ИБП-батарея):

– строго **избегайте температуры выше 40°C**, т.к. высокая температура сокращает срок жизни батареи и может привести к нежелательным последствиям, даже если батарея не используется.

– **не отключайте систему от постоянного источника электроэнергии**, просто выдернув кабель питания из розетки и оставляя батарею поддерживать питание системы до полной разрядки. **Многократная полная разрядка батареи, также как и неправильное обслуживание, существенно снижает срок ее жизни.**

– если вы не используете ИБП-батарею, перезаряжайте ее полностью раз в три месяца.

– всегда **отсоединяйте ИБП-батарею от системы**, если Вы планируете оставить систему неработающей больше чем на **72 часа**. Перед тем, как включить систему, сначала подключите ИБП-батарею.

– замените ИБП-батарею, как только следящее за ее работой ПО покажет, что батарею нельзя использовать. Пытаться зарядить неработающую батарею **опасно**!

– для устройств данной серии нет необходимости использовать средства мониторинга аккумулятора (battery monitor).

## **РУКОВОДСТВО ПО ЕЖЕДНЕВНОМУ УХОДУ**

Для регулярной очистки оборудования серии XT используйте только щеточку с мягкой щетиной или сухую мягкую тряпку. Там где это необходимо, Вы можете использовать мягкую влажную тряпку для удаления пятен. Применяйте только необходимое количество мягкого нейтрального очищающего средства для удаления трудновыводимых пятен. Пожалуйста, помните, что ни в коем случае нельзя использовать акриловые или поликарбонатные растворители. Вы можете применять очиститель для стекол на основе аммиака только на поверхности экрана.

#### **ПРЕДУПРЕЖДЕНИЕ**

### **Существует опасность воспламенения, если встроенная батарея заменена моделью иного типа. Утилизация отслуживших свой срок батарей осуществляется в соответствии с местным законодательством.**

# **ВВЕДЕНИЕ**

# **ВНЕШНИЙ ВИД УСТРОЙСТВА С ПОДСТАВКОЙ GEN 7 И 8**

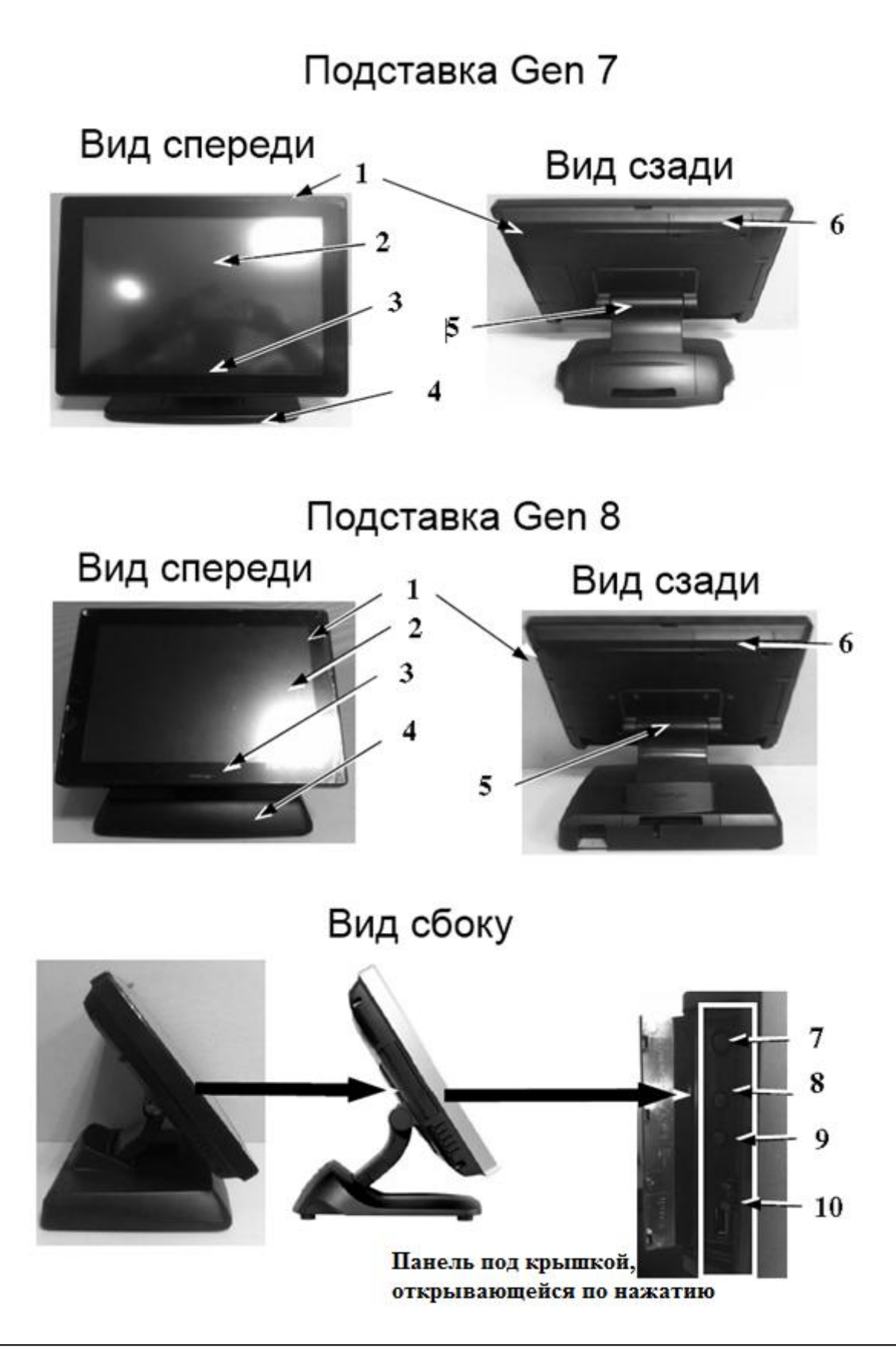

# Подставка и вид снизу

Подставка Gen 7

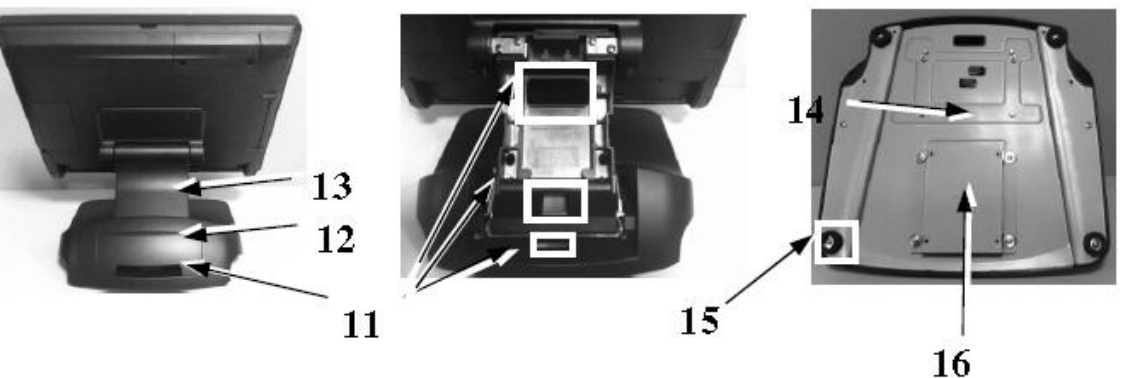

# Подставка Gen 8

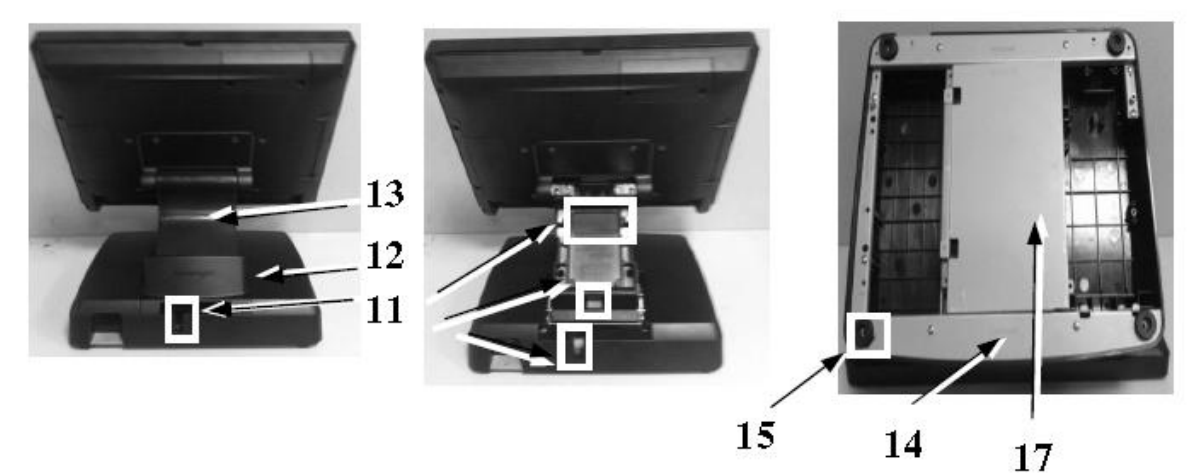

## **СТРЕЛКАМИ ОБОЗНАЧЕНЫ:**

- **1.** Основной блок (терминал)
- **2.** Сенсорная ЖК-панель
- **3.** Индикатор питания
- **4.** Подставка Gen. 7, 8
- **5.** Шарнирное крепление для терминала
- **6.** Крышка HDD.
- **7.** Кнопка включения терминала.
- **8.** Кнопка увеличения яркости.
- **9.** Кнопка уменьшения яркости.
- **10.** Порт USB.
- **11.** Кабельные выводы.
- **12.** Основание подставки.
- **13.** Крышка подставки с защелками.
- **14.** Основание подставки.
- **15.** Резиновые ножки, прикрепленные винтами к основанию подставки.
- **16.** Крепление для второго HDD (SSD).
- **17.** Крышка основания подставки.

# **ОПИСАНИЕ УСТРОЙСТВА**

# **СТАНДАРТНАЯ КОМПЛЕКТАЦИЯ**

• Двухъядерный процессор Intel Pine View D525 1,8 ГГц, 1 Мб Cache.

● Безвентиляторная система охлаждения (алюминиевая задняя панель, выполняющая функции радиатора).

• Хранение данных: один жесткий диск SATA HDD 2.5" в основном блоке или (опционально) SSD-накопитель в основном блоке.

● Тонкое основание подставки, позволяющее размесить в нем (опционально) 2.5" HDD и ИБП-батарею.

• Поддержка операционных систем Windows XP Professional / WEPOS / Windows Embedded POSReady / Windows 7 / Linux / Windows CE.

● Высококачественная 15" ЖК-панель с активной TFT-матрицей.

• Возможность легкой настройки угла наклона ЖК-панели от 15° до 90°.

● Регулировка яркости экрана дисплея на боковой панели основного блока.

● Надежная резистивная сенсорная панель, выдерживающая не менее 10 миллионов нажатий в одной точке (опционально – емкостная сенсорная панель P-cap touch).

● Устойчивая к попаданию влаги структура моноблока обеспечивает легкость очистки.

● Возможность легкого обслуживания системы.

● Поддержка различных портов ввода/вывода, включая:

– четыре последовательных порта (три разъема типа DB9 и один 10-контактный разъем RJ45). Порты COM1/2/3/4 поддерживают питание +5 Вольт постоянного тока (настраивается в BIOS).

– поддержка питания +12 Вольт постоянного тока портами COM1/2/3/4 включается посредством изменения положения джамперов.

– семь стандартных USB-портов (один из них располагается сбоку, четыре на плате ввода/вывода, и два внутри терминала для дополнительного оборудования).

– два сетевых порта Ethernet 10/100/1000 BaseT с индикаторами активности LAN на гнезде (соединение работает – зеленый, осуществляется передача данных – оранжевый).

– один внешний VGA-порт для монитора, поддерживающий питание +12 Вольт постоянного тока (настраивается в BIOS).

– один SATA порт с одним 4-контактным разъемом питания в окне с задней стороны для подключения второго HDD в подставке.

− светодиодные индикаторы статуса операций системы.

− встроенный внутренний динамик мощностью 2 Вт.

– один CR порт, способный контролировать до двух денежных ящиков.

− один 4-х контактный входной разъем питания +12 Вольт (постоянный ток).

− один 4-х контактный разъем для опциональной ИБП-батареи (только в подставке Gen. 8).

● Возможность установки дополнительного ЖК-дисплея (если поддерживает ОС).

• Видеоадаптер поддерживает технологию DVMT 4.0.

● Поддержка высокопроизводительной ОЗУ **DDR3 SDRAM** с максимальным размером памяти до 4ГБ в одном модуле SODIMM.

● Возможность крепления: на боковой части терминала - комплекта модернизации, такого как SA-100/SA-200/SA-300; на задней части терминала - дополнительного дисплея LM-3010/LM-3014 и PD-6307.

● **Функция включения моноблока** по команде встроенного будильника или по сигналу сети.

● **Установка внутри подставки Gen. 8** UPS-батареи, платы питания USB, HDD и адаптера питания 60/80/150 Ватт.

# **ВОЗМОЖНЫЕ ДОПОЛНЕНИЯ**

**Внимание!** Подчеркнутые позиции в расположенном ниже списке означают, что они должны быть установлены перед отгрузкой оборудования с завода. Остальные позиции могут быть установлены дилером.

• Расширение памяти DDR3 SODIMM максимально до 4 ГБ в одном SODIMM.

- Комплект дополнительного оборудования, крепящийся сбоку:
	- SA-100: опциональный MSR, SA-200: iButton.

● Предварительно установленная Windows XP Pro, WEPOS, POSReady, Win 7, Linux, WinCE.

- Кабель-удлинитель для параллельного порта и комплект для 2-го HDD.
- Беспроводной сетевой адаптер.
- Кабель-переходник RJ45 DB9 для последовательного порта.
- Сплит-кабель для управления двумя денежными ящиками.

# **ИНСТРУКЦИЯ ПО УСТАНОВКЕ**

**ПРЕДУПРЕЖДЕНИЕ: Перед осуществлением любого действия, в т.ч. перед подключением какого-либо кабеля к устройству, пожалуйста, убедитесь, что оборудование выключено, и внешний источник питания отключен от сети для предотвращения удара электрическим током! Никогда не прикасайтесь к металлическим контактам разъемов или гнезд для них, если оператор не заземлен, во избежание удара электрическим током или повреждения оборудования вследствие электростатического разряда. Игнорирование написанного выше приведет к отмене гарантии на продукцию!**

## **КРЫШКА ПОДСТАВКИ**

Пожалуйста, выполните последовательно шаги, показанные на рисунке ниже для того, чтобы снять крышку подставки.

Шаг A. Снимите крышку основания подставки.

Шаг B. Зажмите защелки крышки подставки и извлеките ее.

Шаг C. Проложите кабели через круглые отверстия.

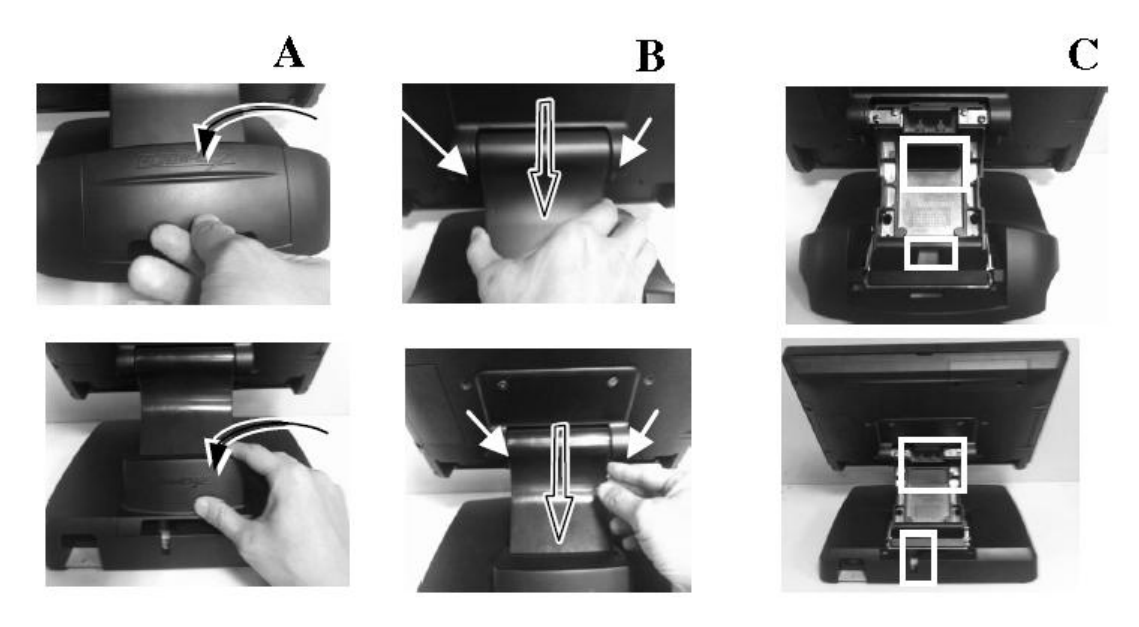

# **ОТСОЕДИНЕНИЕ КАБЕЛЕЙ**

После того, как вы откроете крышку отсека для кабелей, плата разъемов станет доступной. Пожалуйста, **в первую очередь определите ориентацию каждого из разъемов**, и после этого правильно отсоедините каждый кабель перед отделением основного блока от регулируемой подставки. Обратите внимание, что пружинная блокировка должна быть нажатой до извлечения таких коннекторов, как порт LAN (сетевая карта), CR-порт или альтернативная форма RJ45 порта COM4. Пожалуйста, обратите также внимание на то, что крепежные винты должны быть ослаблены до отсоединения таких портов, как два обычных COM порта формы DB9 и VGA-порт. Пожалуйста, вставляя или вынимая штекер, **всегда держите его за разъем**, а не тяните вместо этого за шнур. В противном случае Вы можете повредить кабель и гнездо штекера, а это считается **искусственным повреждением и не покрывается гарантией**.

# **ПРОПУСК КАБЕЛЕЙ СНИЗУ у подставок Gen 7 и 8**

Пожалуйста, пропустите все кабели через отверстие для вывода кабелей к основному блоку в подставке для настольного расположения устройства. Сожмите заднюю крышку подставки с обеих сторон и, потянув назад, отсоедините ее от подставки. Соедините все кабели и пропустите их через отверстие для вывода кабелей.

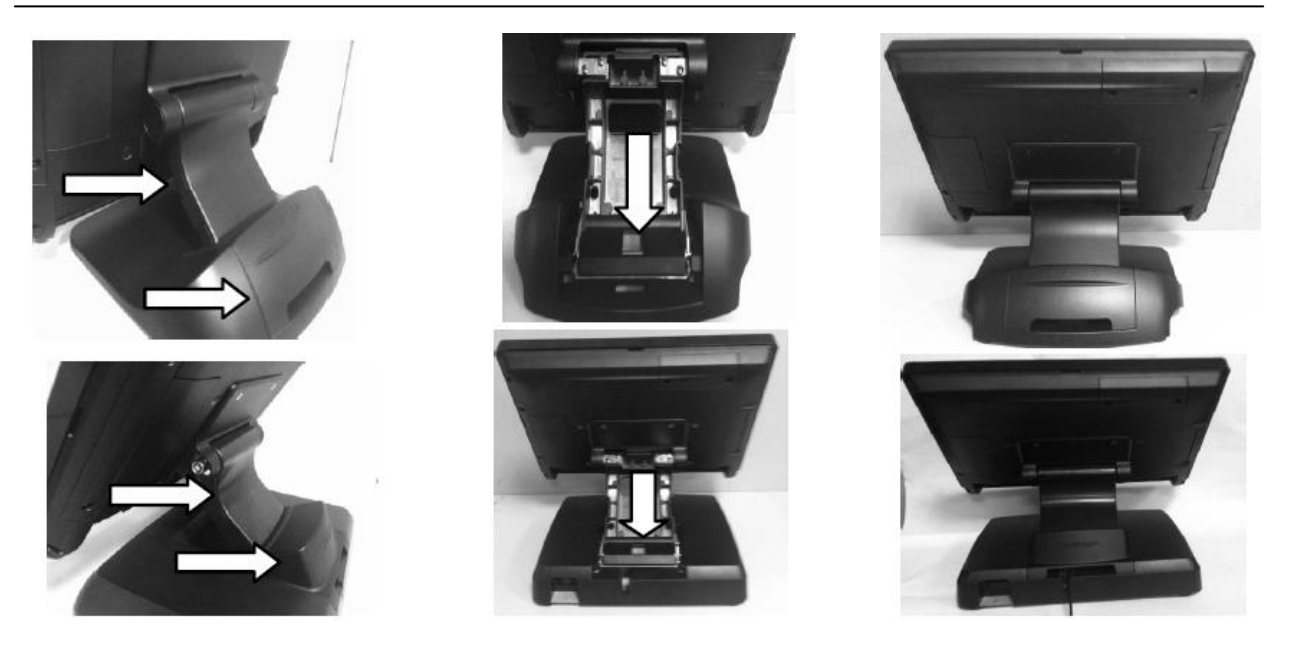

# **УСТАНОВКА БЛОКА ДОПОЛНИТЕЛЬНОГО ОБОРУДОВАНИЯ НА ОСНОВНОЙ БЛОК**

Пожалуйста, следуйте инструкциям из руководства пользователя, которое идет в комплекте с дисплеем покупателя LM-3010/LM-3014/LM-3015 и PD-6307, если он установлен.

#### **Для второго ЖК-дисплея:**

Устройства LM-3010/LM-3014/LM-3015 обладают возможностью крепления в качестве 2-го ЖК-дисплея на устройство XT3015 с помощью опорного кронштейна. Пожалуйста, выполните следующие шаги для осуществления сборки должным образом.

Пожалуйста, привинтите кронштейн к корпусу основного устройства с помощью прилагаемых длинных винтов (4 штуки) – обведено на рисунке справа.

Затем подключите кабель VGA к порту VGA устройства LM и проложите VGA кабель через кабельный выход подставки к порту VGA системы.

Примечание: В случае использования второго монитора LM-3010/3014/3015 у устройства серии XT-3015 адаптер питания системы должен быть заменен с 60 Ватт до 80 Ватт.

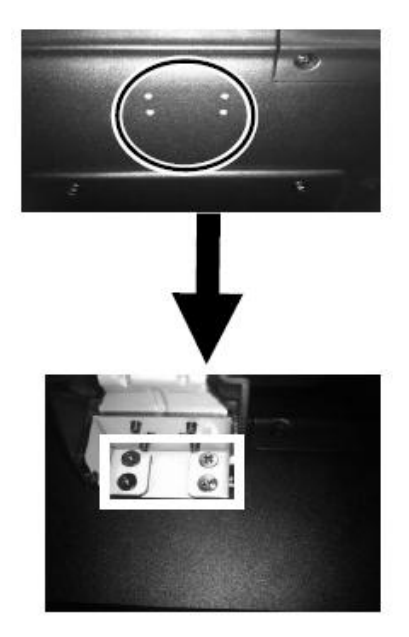

# **УСТАНОВКА ИБП-БАТАРЕИ ВНУТРИ УНИВЕРСАЛЬНОЙ ПОДСТАВКИ GEN 8**

ИБП-батарея может быть установлена внутри подставки Gen. 8

Шаг 1. Вдвиньте UPS-батарею по направляющим, затем затяните винты, идущие в комплекте с ней.

Шаг 2. Проложите кабель UPS-батареи через круглое отверстие подставки и подключите его к порту питания на материнской плате.

Шаг 3. Для того, чтобы извлечь UPS-батарею, выполните описанные выше шаги в обратной последовательности.

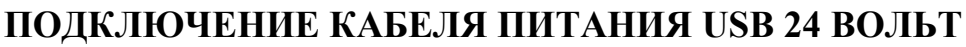

При подключении принтера к устройству XT - 3015 может потребоваться питание 24 Вольта. Его можно подключить посредством кабеля питания USB, как показано ниже:

Шаг 1. Снимите крышку основания подставки.

Шаг 2. Подсоедините кабель питания USB 24 Вольт к заднему порту.

Шаг 3. Закройте крышку подставки.

**ПОДКЛЮЧЕНИЕ ДЕНЕЖНОГО ЯЩИКА (ОПЦИЯ)**

Коннектор RJ11 на плате ввода/вывода моделей серии XT-3015 может быть использован для подключения наиболее распространенных денежных ящиков, представленных на рынке. Тем не менее, мы рекомендуем использовать модели Posiflex CR-2200, CR-2210, CR-3100, CR-4000, CR-4100, или CR-6310 для наилучшей совместимости при работе с механизмом открывания и отслеживанием статуса открытия / закрытия денежного ящика.

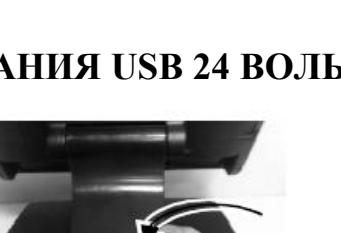

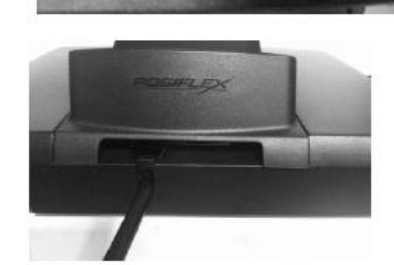

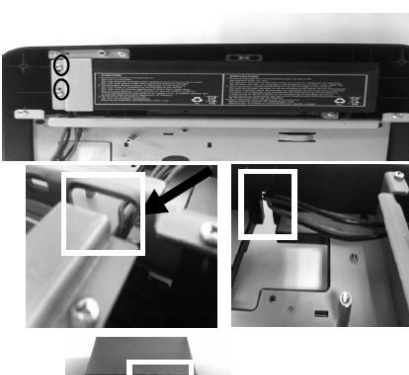

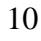

Этот кабель имеет 6-контактный штекер на одном конце и 8-контактный штекер на другом конце: 8-контактный штекер должен быть вставлен в разъем "Signal" на денежном ящике, 6-контактный штекер должен быть вставлен в разъем с маркировкой "CR", расположенный в основной области подключения на терминале.

Пользователь также может приобрести дополнительный кабель управления денежным ящиком «2-в-1» для контроля 2 денежных ящиков через 1 порт. Такой кабель имеет 6 контактный штекер на одном конце и два 8-контактных штекера на другом конце: 6 контактный штекер должен быть вставлен в разъем с маркировкой "CR", расположенный в основной области подключения на устройстве, а каждый из двух 8-контактных штекеров должен быть вставлен в разъем "Signal cable from POS printer" на задней части денежных ящиков.

# **ПОДКЛЮЧЕНИЕ КАБЕЛЕЙ**

Для того чтобы терминал вместе с подставкой были готовы к эксплуатации, пожалуйста, подключите все необходимые кабели в соответствующие разъемы. Пожалуйста, убедитесь, что каждый разъем подключен к соответствующему порту и правильно ориентирован. **На повреждения, вызванные неправильным соединением или неверным расположением разъемов, гарантия не распространяется!**

Некоторые коннекторы, такие как LAN, COM4 или CR, должны быть аккуратно вставлены в соответствующие разъемы до характерного щелчка. Рекомендуется, чтобы такие разъемы, как COM1/2/3 и VGA привинчивались к устройству специальными винтами.

Установите угол наклона экрана для наилучшего просмотра. Соедините все кабели с внешними устройствами, пропустив их через кабельный вывод на нижней части подставки. Пожалуйста, убедитесь, что каждый разъем подключен к соответствующему устройству правильным образом.

**ПРЕДУПРЕЖДЕНИЕ: Вставляя или вынимая штекер, всегда держите его за разъем, а не тяните вместо этого за шнур. В противном случае Вы можете повредить кабель и гнездо штекера, а это считается искусственным повреждением и не покрывается гарантией.** 

# **УСТАНОВКА ОПЕРАЦИОННОЙ СИСТЕМЫ**

Данный продукт является высокопрофессиональным оборудованием. Установка ОС на машину без какой-либо предварительно загруженной ОС может стать трудной задачей для обычного пользователя или причиной, возможно непреднамеренной, небрежности даже у опытных пользователей ПК, способных выполнить данную задачу. По этой причине установка ОС на машину без предварительно загруженной ОС крайне нежелательна. Компания Posiflex не несет никакой ответственности за техническую поддержку в этом аспекте.

# **УСЛОВИЯ ЭКСПЛУАТАЦИИ**

### **Очень важно, чтобы перед началом эксплуатации Вы ознакомились с нижеприведенными рекомендациями:**

#### **ВЕНТИЛЯЦИЯ**

Данный терминал **не должен** эксплуатироваться в условиях недостаточной вентиляции. Вокруг всех верхних или боковых вентиляционных отверстий **в любой момент времени** должен быть зазор минимум 25 мм, позволяющий воздуху свободно циркулировать вокруг устройства.

## **РАБОЧАЯ СРЕДА**

Оборудование не должно использоваться или храниться при экстремальных значениях температуры и/или влажности. (Рабочий диапазон температуры от 0°C до 40°C, влажности до 80% – т.е. условия, не способствующие образованию конденсата, максимальное значение смоченного термометра 26 °C).

# **ВКЛЮЧЕНИЕ/ВЫКЛЮЧЕНИЕ МОНОБЛОКА**

# **КРЫШКА, ОТКРЫВЮЩАЯСЯ ПО НАЖАТИЮ**

Пожалуйста, обратитесь к изображениям из раздела «Внешний вид устройства» для обнаружения всех необходимых кнопок. Аккуратное нажатие на крышку на левой стороне основного блока позволит открыть данную крышку, высвободив доступ к кнопке включение питания в верхней области. Желательно, чтобы эта крышка была закрыта в процессе работы.

Пожалуйста, не включайте устройство ранее, чем через 10 секунд после корректного выключения.

## **ИНДИКАТОР ПИТАНИЯ**

Индикатор питания расположен посередине нижнего края ЖК-панели под логотипом Posiflex. Соотношение состояния индикатора и состояния моноблока сведены в нижеприведенную таблицу.

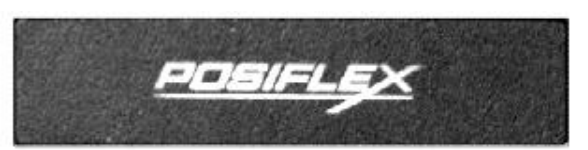

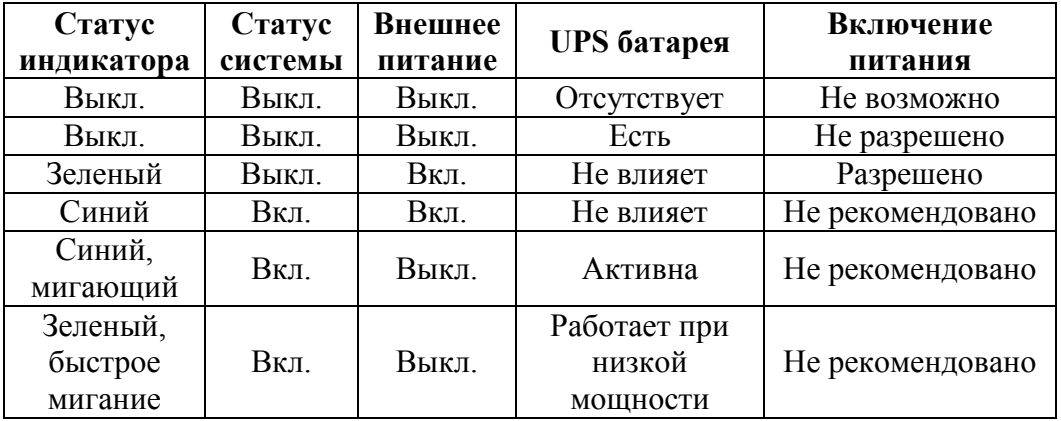

# **ВЫКЛЮЧАТЕЛЬ ЭЛЕКТРОПИТАНИЯ**

Выключатель электропитания, представляющий собой тактильный выключатель, расположен под открываемой нажатием крышкой на боковой стороне основного блока. Этот выключатель контролирует включение/выключение системы. Он включает систему при нажатии на него только тогда, когда моноблок подключен к сети. При повторном нажатии моноблок выключается. Однако если система зависла по какой-либо причине, такой как конфликт ПО, простое нажатие на выключатель не приведет к выключению системы. В этом случае используйте **альтернативную функцию выключения**: нажмите и удерживайте выключатель в течение 10 секунд. В случае аварийного зависания системы (если предыдущий совет не помогает) отсоедините UPS-батарею (если она установлена) и шнур электропитания на несколько минут. Это позволит перезагрузить все регистры.

Данный выключатель можно также запрограммировать только на включение устройства. В таком случае, если прикладная программа будет выдавать команду, соответствующую техническому руководству устройств серии XT, то этот выключатель, если он активирован, будет только включать систему, но никогда не выключит ее при повторном на него нажатии (в таком случае функция принудительного выключения устройства также не будет работать). При использовании этой функции, пожалуйста, убедитесь, что у программного приложения есть возможность выключения устройства. В случае с предустановленной Windows, программа "Posiflex Power Switch Manager", расположенная в "Posiflex Tools" (смотрите в "Program Files"), позволяет управлять этими функциями.

# **ОСОБЕННОСТИ, ПОДДЕРЖИВАЕМЫЕ ПРОГРАМНЫМ ОБЕСПЕЧЕНИЕМ**

Устройства серии XT поддерживают возможность подачи программным обеспечением команды на отключение работающих приложений. Также устройства данной серии обеспечивают условия для функционирования приложения, отслеживающего источник питания, используемый для работы устройства (внешнее питание или ИБП-батарея). Благодаря этой функции совместимые программные приложения обладают возможностью изменения режима работы в зависимости от применяемого в данный момент источника энергии (основной или запасной источник энергии). Для использования данных приложений программист может обратиться за информацией к техническому руководству устройств серии **KS**.

## **АВТОМАТИЧЕСКОЕ ВКЛЮЧЕНИЕ**

Устройства серии XT можно запрограммировать на включение при возникновении определенных условий, таких как срабатывание встроенного будильника или сигнал через сеть.

Для использования пробуждения по сигналу будильника, пользователь должен войти в BIOS, нажав кнопку "Del" или "F2" (зависит от версии установленного BIOS) при загрузке системы, после чего выбрать «Power Management Setup» и активировать опцию «Resume by Alarm» (по сигналу будильника). Затем сохранить конфигурацию и выйти из BIOS, после чего функция пробуждения будут активирована.

Для включения моноблока по сигналу из сети (LAN) необходимо войти в BIOS, выбрать «Power Management Setup» и присвоить значение «Enabled» пункту меню «PCI Express PM Function», после чего необходимо также сохранить конфигурацию и выйти из BIOS. Рабочая «вызывающая» система должна быть подключена к вашему устройству.

Настройка автоматического включения с помощью сигнала по сети должна производиться вместе с системным администратором Вашей сети.

Когда моноблок выключен после успешной загрузки, предустановленные функции автоматического включения моноблока будут продолжать отслеживать ситуацию и включат систему при возникновении заранее запрограммированных условий.

Пожалуйста, обратите внимание, что если моноблок был выключен некорректно (до полного завершения загрузки), вышеописанные предварительно установленные функции пробуждения будут деактивированы до следующей успешной загрузки устройства.

## **РЕГУЛИРОВКА ЯРКОСТИ**

С левой стороны моноблока, ниже кнопки включения/выключения питания, находятся кнопки регулировки яркости экрана и один USB-разъем. Каждый раз, нажимая на кнопку «+» или «–», Вы изменяете яркость экрана на условную единицу. Если Вы нажмете и удержите кнопку, изменение будет продолжаться до тех пор, пока Вы не отпустите кнопку или не достигнете максимального или минимального значения. Используйте информацию из предыдущего раздела для обнаружения данных кнопок.

# **ПОДКЛЮЧЕНИЕ ДИСПЛЕЯ**

# **ОСНОВНОЙ ЖК-ДИСПЛЕЙ**

Для наилучшего просмотра установите значение разрешения видеоизображения 1024 x 768 для 15" ЖК-дисплея. Системная видео память разделена с оперативной памятью и поддерживает технологию DVMT 4.0.

#### **VGA-ПОРТ**

VGA-порт на устройствах серии XT-3015 можно использовать для подключения отдельного ЖК-монитора (в т.ч. и сенсорного). Чтобы включить питание постоянного тока для работы ЖК-монитора производства компании Posiflex, необходима помощь квалифицированного специалиста, который произведет соответствующие настройки в BIOS. Для подачи необходимого напряжения через VGA разъем, пожалуйста, обратитесь к технической информации, предоставляемой компанией Posiflex. **Тем не менее, за исключением периферийного устройства Posiflex, не подключайте любое другое устройство к этому порту до тех пор, пока питание на этом порту не будет отключено.**

**Обратите внимание:** Когда к устройству подключено два дисплея, активные области экранов загрузки системы и приложений в некоторых ОС могут быть меньше по размеру, чем обычные рабочие области этих экранов.

# **ПОСЛЕДОВАТЕЛЬНЫЕ ПОРТЫ – COM1/2/3/4**

В устройствах XT-3015 доступны четыре последовательных порта, три из которых представлены разъемами DB9 (9-пин «папа»), и один RJ-45 10-пин. Разъемы DB9 могут поддерживать напряжение питания +5 Вольт или +12 Вольт постоянного тока после соответствующих настроек в BIOS и (или) джамперов. **Тем не менее, за исключением периферийного устройства Posiflex, не подключайте любое другое устройство к этому порту до тех пор, пока питание на этом порту не будет отключено**.

# **ПАРАЛЛЕЛЬНЫЙ ПОРТ**

В устройствах XT-3015 параллельным портом можно пользоваться только с помощью дополнительного кабеля-переходника. Он должен быть соединен со специальным разъемом внутри сервисного окна терминала, месторасположение которого было описано ранее. С другой стороны LPT-кабель заканчивается стандартным разъемом DB25 (25-пин «мама»).

### **СЕНСОРНАЯ ПАНЕЛЬ**

Все написанные ниже параграфы применимы только к моделям с сенсорными панелями на экранах. Если Вы используете модель без сенсорной панели, то можете проигнорировать нижеследующую информацию и считать, что руководство пользователя оканчивается на данном замечании.

#### **ЭМУЛЯТОР МЫШИ**

Если соответствующий драйвер установлен правильно, то сенсорная панель работает точно так же, как стандартная мышь с USB-интерфейсом. Однако, если система загружена в безопасном режиме, большинство драйверов деактивировано, и точность работы сенсорной панели не гарантирована. В таком случае рекомендуется использовать стандартную USB-мышь или клавиатуру.

Все нижеупомянутые функции эмуляции мыши можно осуществить с помощью соответствующего программного обеспечения. Система может подавать сигнал и реагировать аналогично нажатию левой кнопки мыши в момент, когда пользователь касается сенсорной панели. Если пункт меню или объект, к которому прикоснулись, перетаскивают по поверхности экрана, то эмулятор работает так же, как функция «dragand-drop». Для эмуляции двойного щелчка левой кнопкой мыши следует быстро коснуться нужной точки на экране дважды. Для эмуляции щелчка правой кнопкой мыши необходимо дотронуться до любой нужной части экрана, предварительно коснувшись кнопки «right-click», выполненной в виде иконки на экране.

#### **ПРОГРАММА TOUCH MANAGER**

Программа Touch Terminal Manager доступна пользователю при использовании сенсорного экрана любого типа, для настройки функций прикосновения. Если на ваше устройство уже была предустановлена ОС по вашему выбору, то, скорее всего, также уже была установлена программа Touch Manager.

В ином случае вы можете загрузить данную программу с сайта:

1. Посетите сайт [http://www.posiflex.com,](http://www.posiflex.com/) выберите пункт **Support** в главном разделе.

2. На странице **Support** нажмите **Download** слева, для доступа к странице **Download**.

3. В строке ввода **Search by keyword** страницы **Download** наберите "Touch Terminal Manager" и нажмите **Enter**.

4. В отображенных результатах выберите и загрузите версию программы Manager, которая соответствует типу вашей системы.

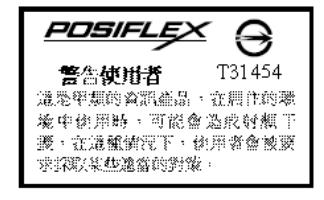

野田 本電池紅東東東平に産命有澤沖的五輪 测试规范两定平衡成电平表之重地